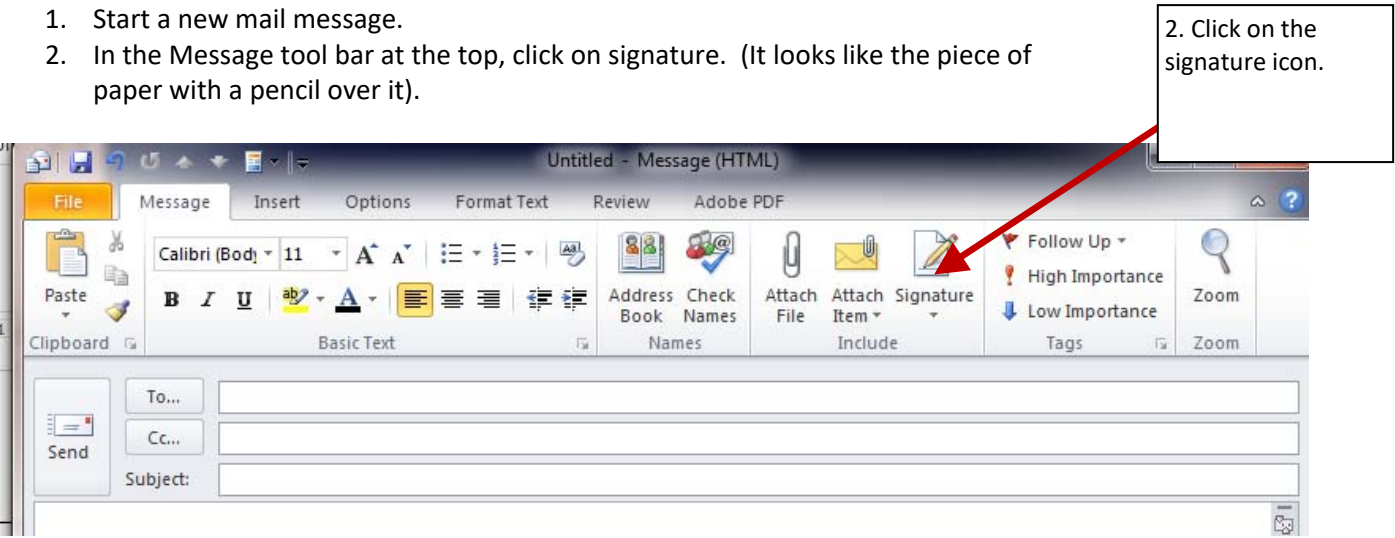

- 3. Choose Signatures
- 4. Click on New on the left-hand side.
- 5. Name the new signature whatever you choose and click "OK."

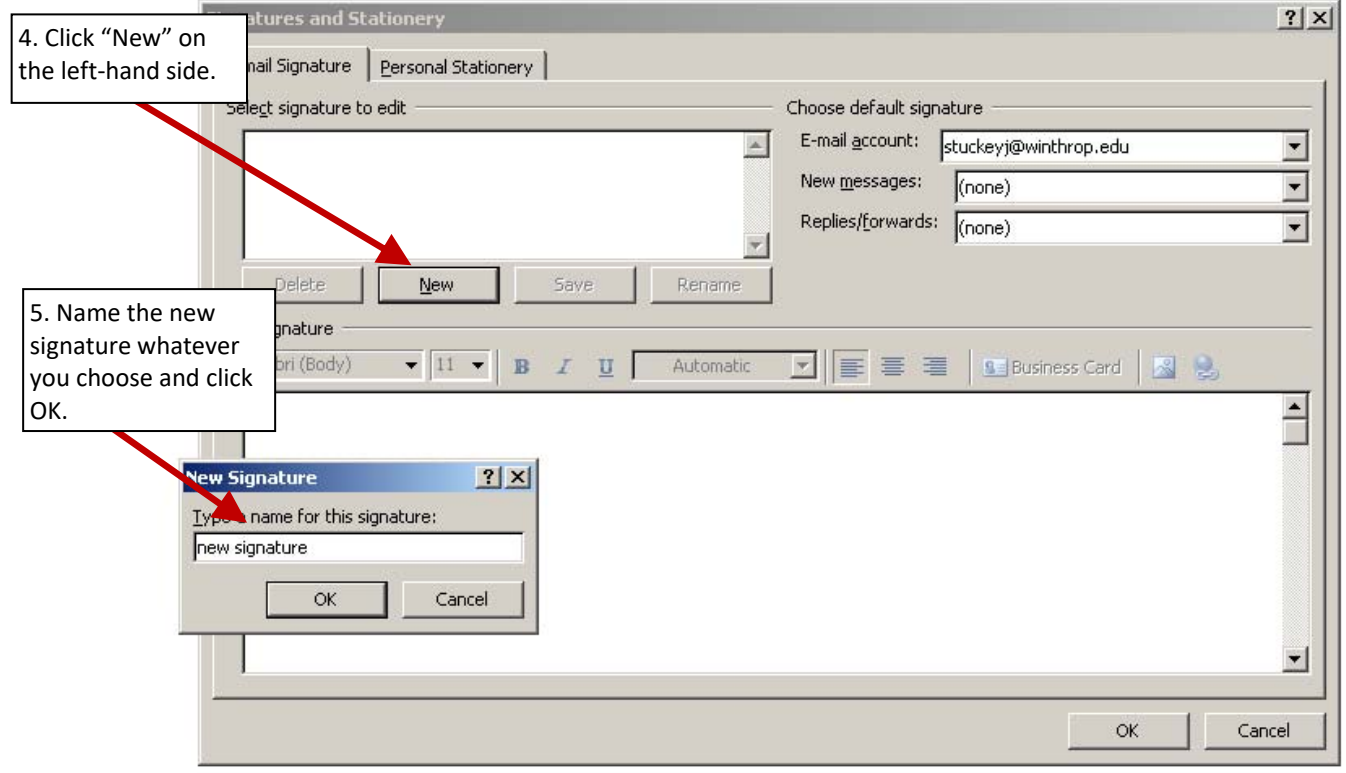

6. Copy the text below. First, highlight all text. Then right click and choose "Copy."

**First Name Last Name**  *Title* 

**Winthrop University**  Department name Department physical address Rock Hill, SC 29733

Phone Number Fax number Address www.winthrop.edu

Specified font should be Arial, 9 pt. Your name and Winthrop University should be in bold. Title should be in italics. Color should be RGB: R=102, G=0, B=0

- 7. Right click in the large white box underneath "Edit Signature" and choose "Paste."
- 8. Change the text of what you've pasted to include your information: First name, last name, title, office or department, address, phone number, fax number and email address.
- 9. Review your signature for accuracy.
- 10. Click "Save" when done editing.

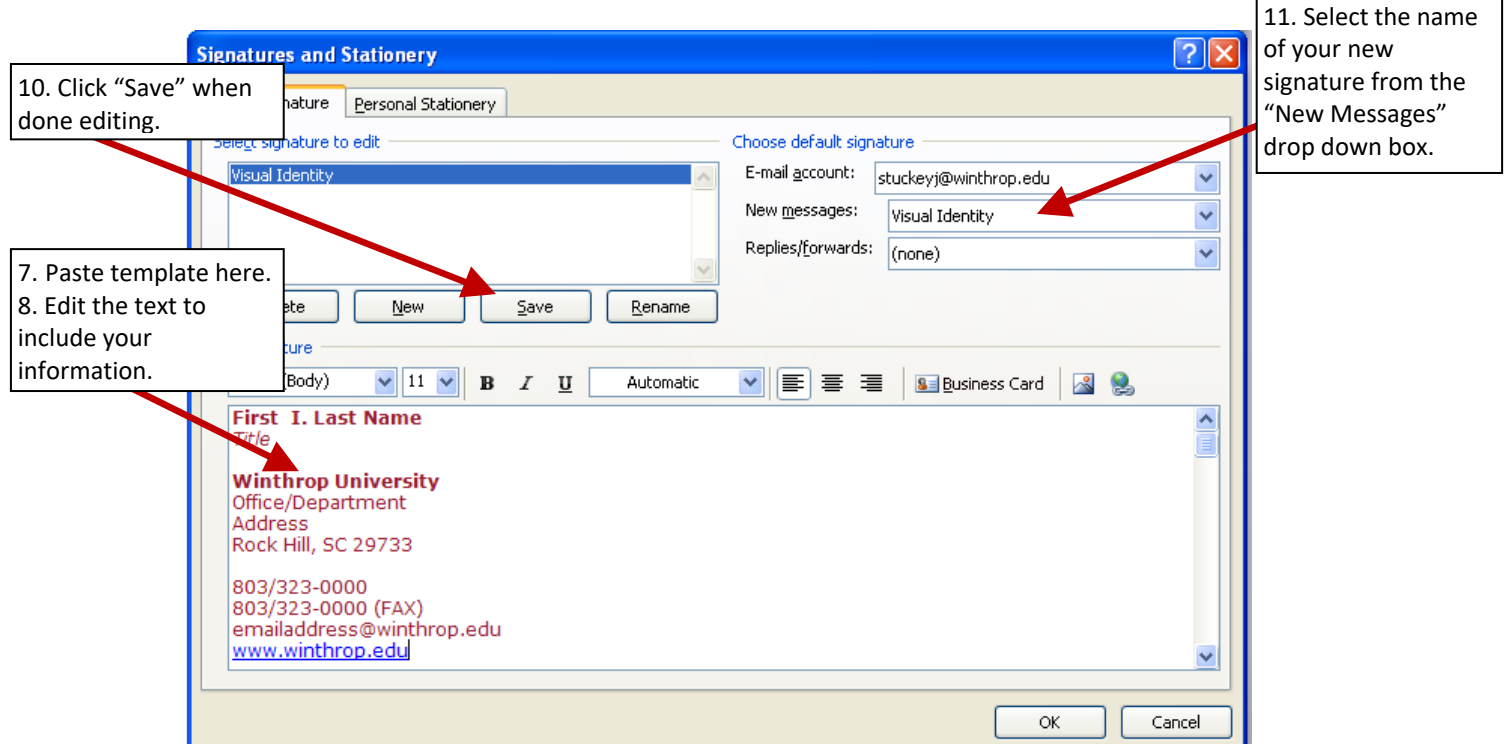

- 11. In the upper right corner of the dialog box, select the name of your new signature from the drop down box labeled "New Messages." You may also select your new signature in the drop down box labeled "Replies/Forwards."
- 12. Click "OK."